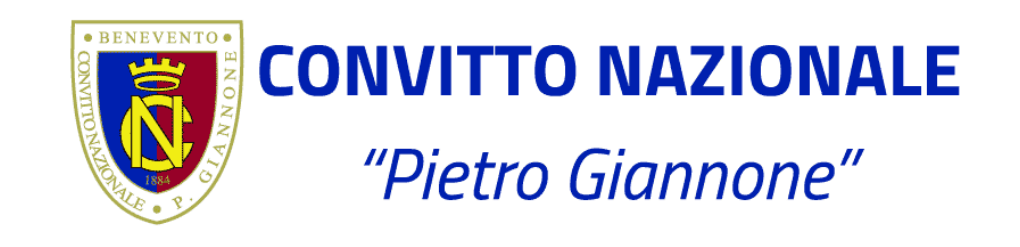

# **Come partecipare ai Percorsi Formativi**

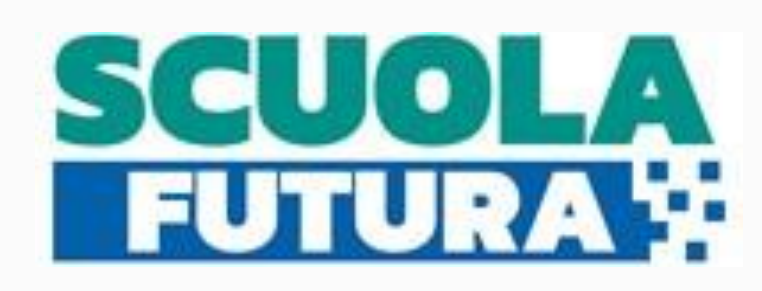

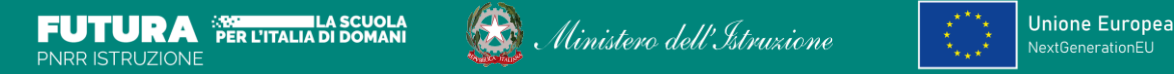

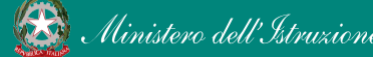

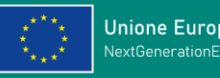

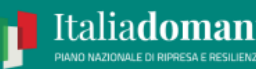

# Il portale Scuola Futura

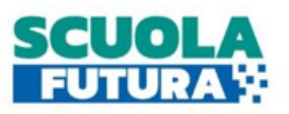

Scuola Futura è il nuovo portale del Ministero dell'Istruzione dedicato alla formazione del personale scolastico nell'ambito degli interventi previsti dal Piano nazionale di ripresa e resilienza (PNRR). I percorsi formativi offerti sono raggruppati in tre macro argomenti:

**DIDATTICA DIGITALE STEM E MULTILINGUISMO RIDUZIONE DEI DIVARI**.

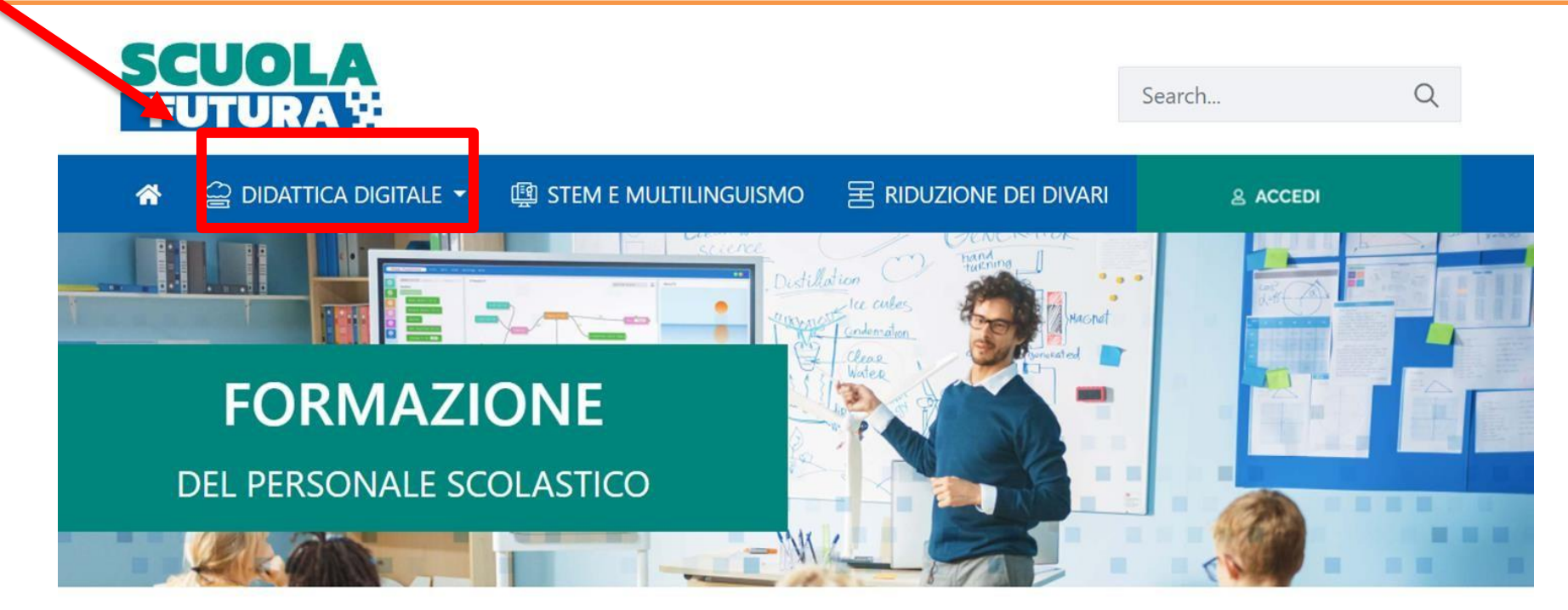

#### LE TRE **AREE DI SVILUPPO**

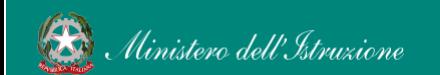

**Convitto Nazionale Giannone Benevento Guida Scuola Futura 2022** 

### Come accedere all'area riservata del portale

I Corsisti possono accedere all'area riservata del portale per iscriversi a nuovi percorsi formativi.

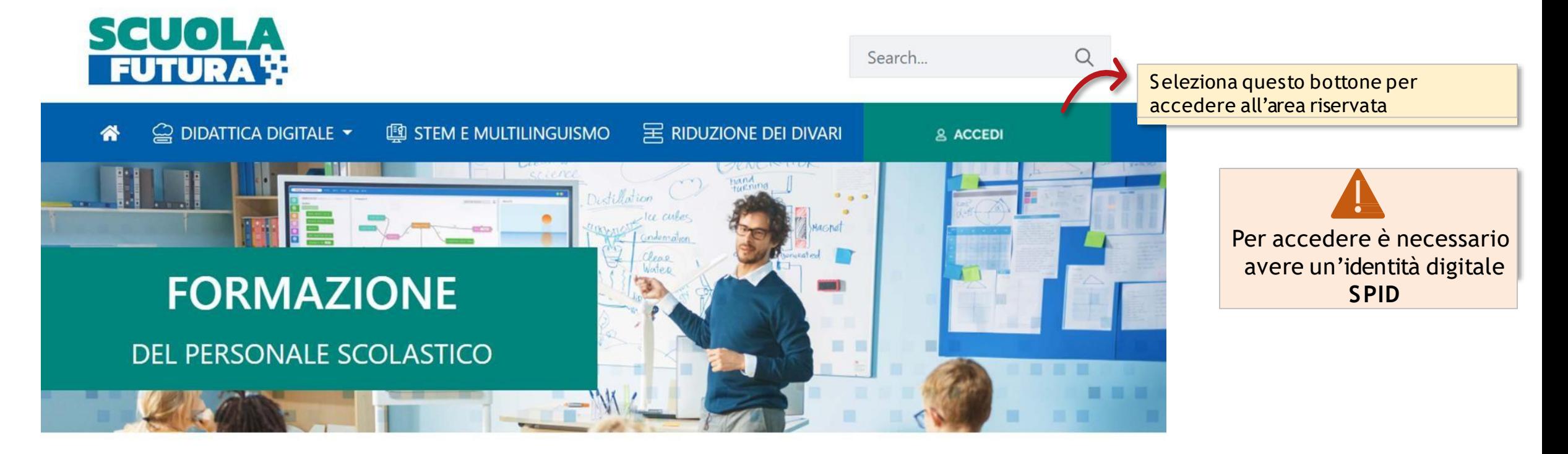

#### **LE TRE AREE DI SVILUPPO**

Uinistero dell'Istruzione

**Convitto Nazionale Giannone Benevento Guida Scuola Futura 2022** 

## Gli stati di un percorso formativo

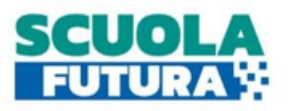

Ogni percorso formativo può trovarsi in uno dei seguenti stati:

**PERCORSO APERTO:** è possibile iscriversi al percorso formativo entro il termine ultimo di apertura delle iscrizioni.

**CANDIDATURA IN ATTESA DI CONFERMA:** la richiesta di iscrizione al percorso formativo è stato inviata e si deve attendere la conferma dell'accettazione da parte dell'Organizzatore.

**CANDIDATURA CONFERMATA:** la richiesta di iscrizione al percorso formativo è stata accetta dall'Organizzatore. L'utente potrà seguire il percorso quando lo stesso sarà attivo.

**CANDIDATURA IN RISERVA:** la richiesta di iscrizione è stata accettata ma i posti disponibili per il percorso formativo sono esauriti. Nel caso in cui uno dei candidati ammessi rinunci alla partecipazione, il candidato con riserva potrà prendere il suo posto.

**CANDIDATURA NON CONFERMATA:** la candidatura al percorso formativo non è stata accettata dall'Organizzatore.

**POSTI ESAURITI:**non è possibile iscriversi al percorso formativo.

**PERCORSO ATTIVO:** è possibile seguire il percorso formativo a cui si è iscritti.

**PERCORSO COMPLETATO:** il percorso formativo è stato completato con successo e il corsista può scaricare l'attestato finale.

**PERCORSO NON COMPLETATO:** il percorso formativo non è stato completato con successo.

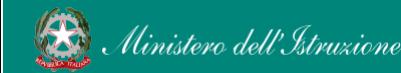

### Scrivania

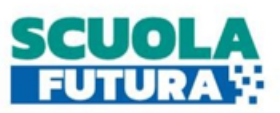

#### La scrivania del Corsista è divisa in 4 sezioni:

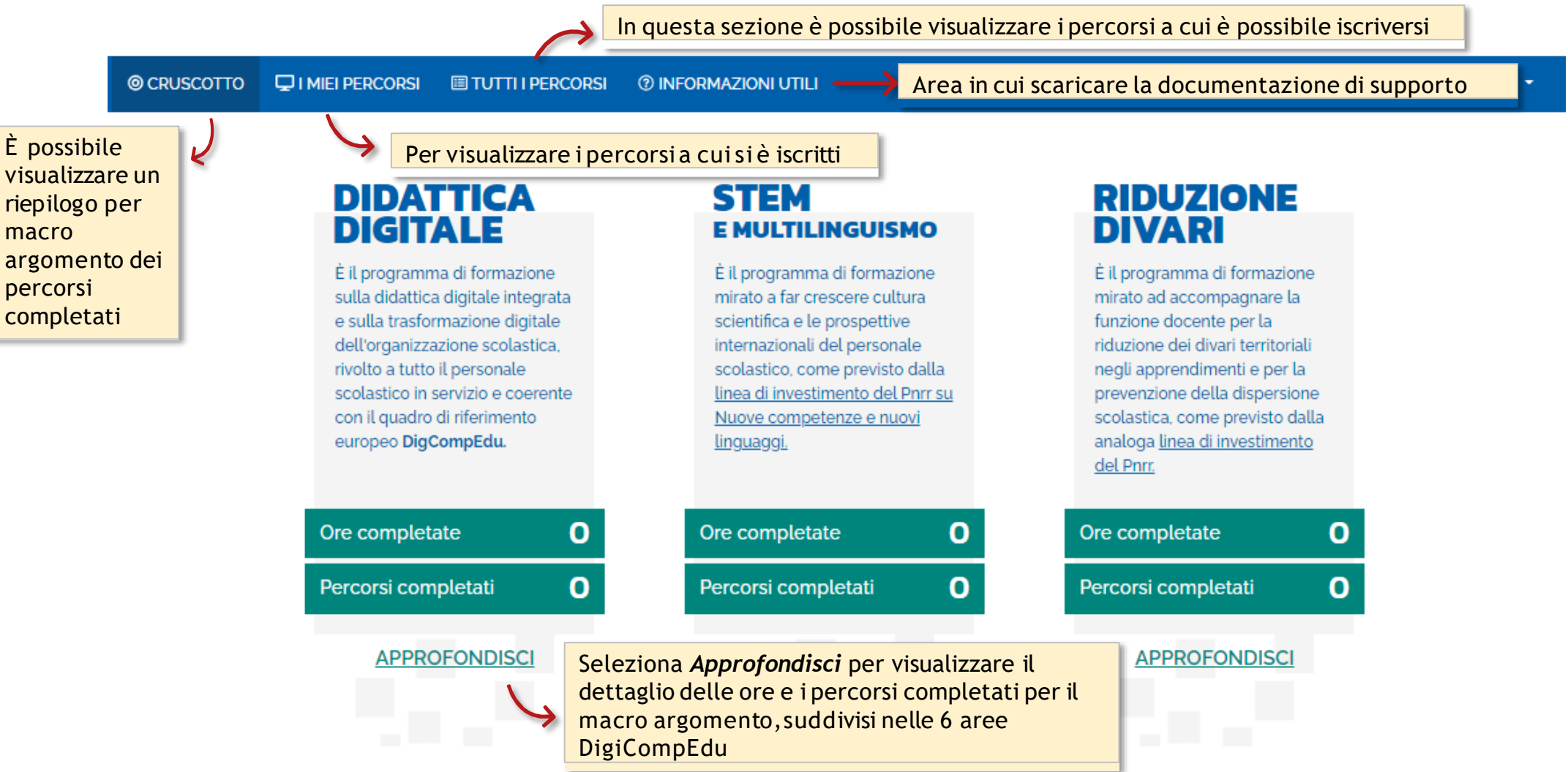

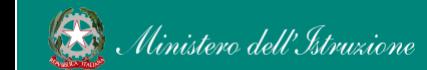

### I miei percorsi

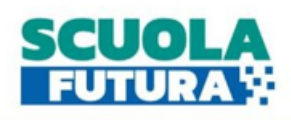

In questa sezione si può visualizzare l'**elenco** dei percorsi ai quali ha fatto richiesta di iscrizione, quelli per i quali è iscritto e può scaricare **l'attestato finale** di partecipazione per i percorsi completati. E' richiesta una partecipazione minima ad almeno il 70% delle ore di corso previste. Le informazioni specifiche sui percorsi vanno richieste direttamente all'Organizzatore, ai recapiti indicati nella scheda di presentazione del percorso.

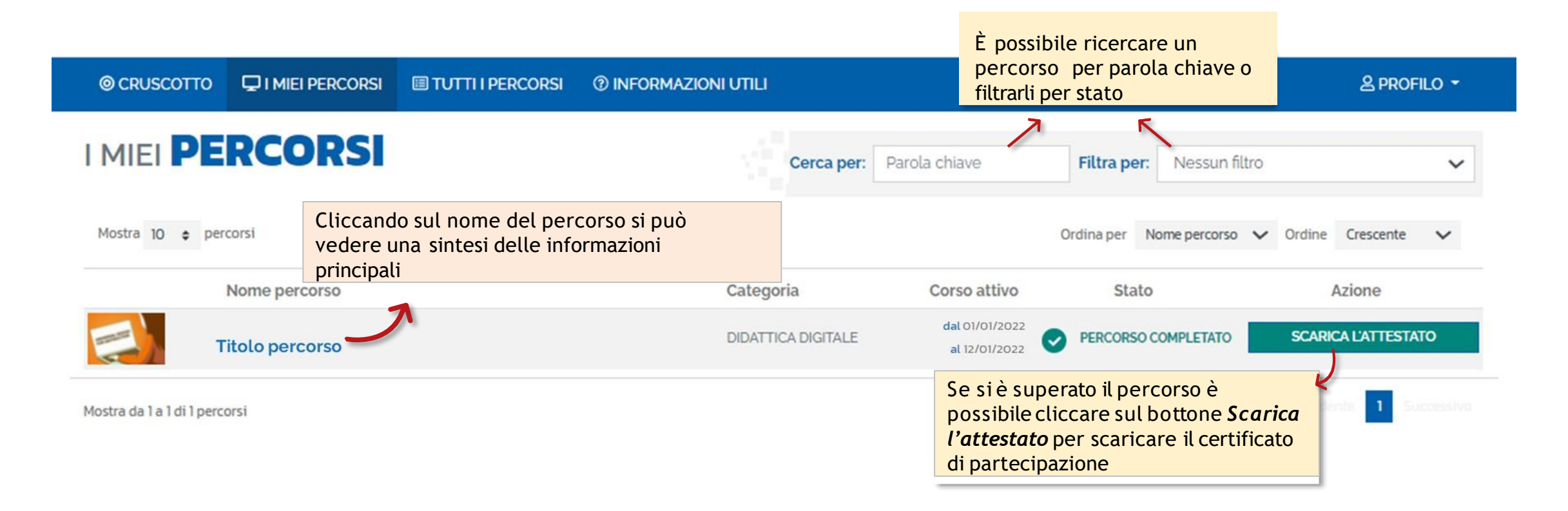

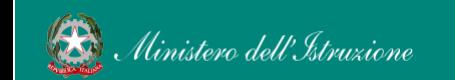

**Convitto Nazionale Giannone Benevento Guida scuola Futura 2022**

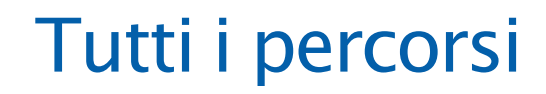

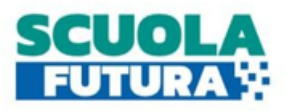

#### In questa sezione il Corsista può visualizzare l'elenco di tutti i percorsi ai quali può iscriversi.

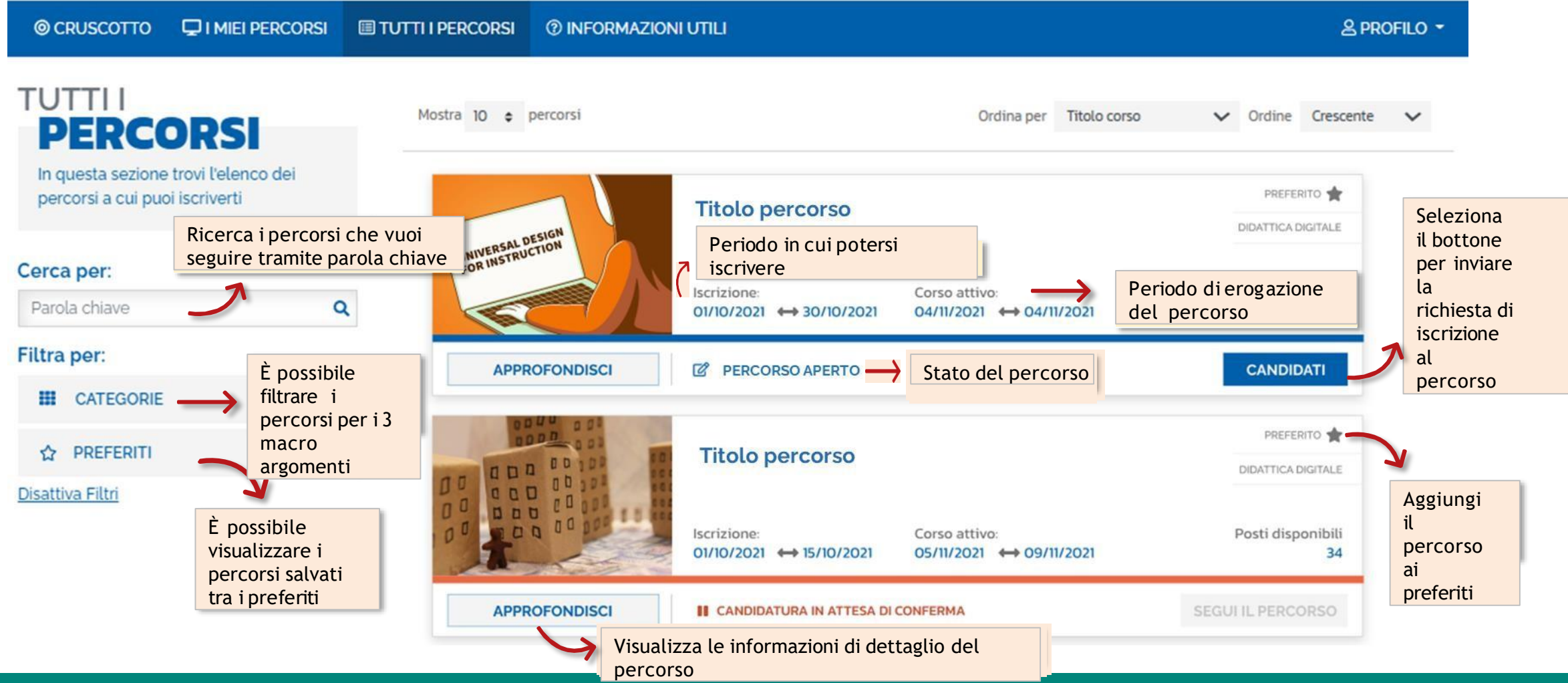

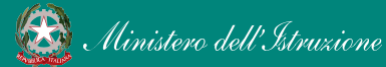

### Informazioni utili

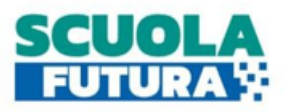

In questa sezione il Corsista può scaricare la documentazione di supporto alla navigazione della piattaforma.

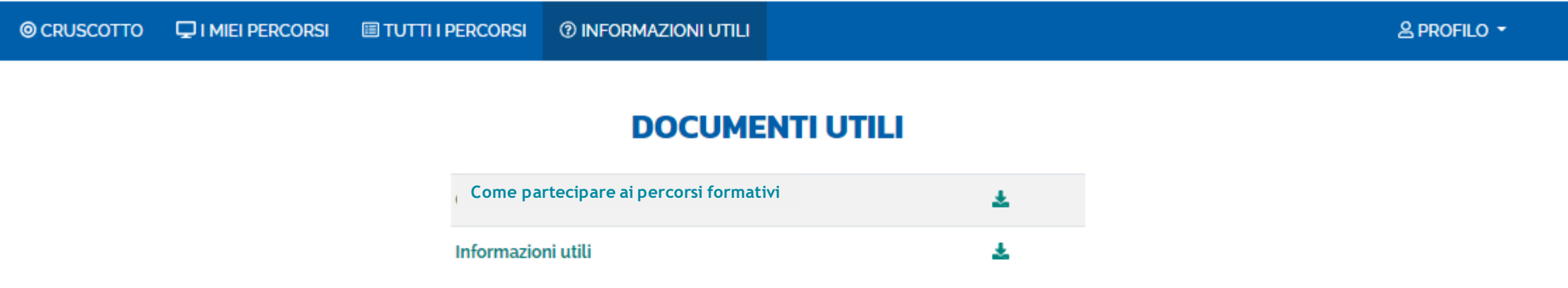

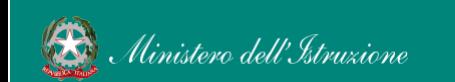